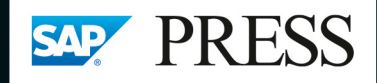

Agile Projektm BPMN 2.0, Retro **Embedded Searcl** Management, Das Focused Build, **Change Control** 

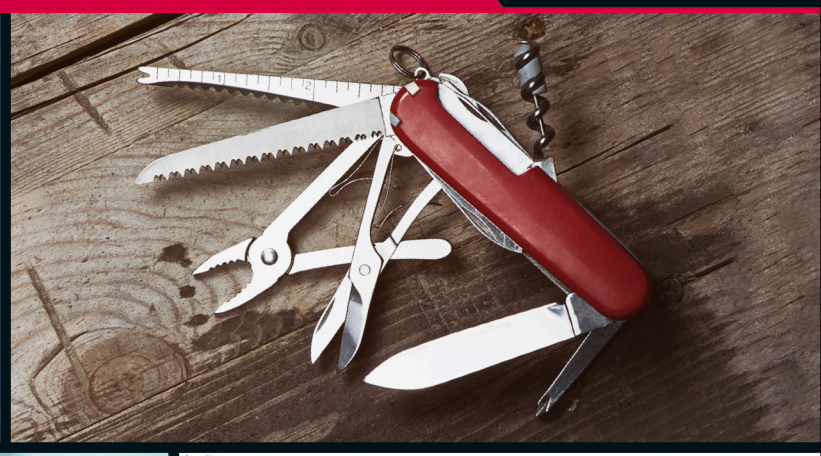

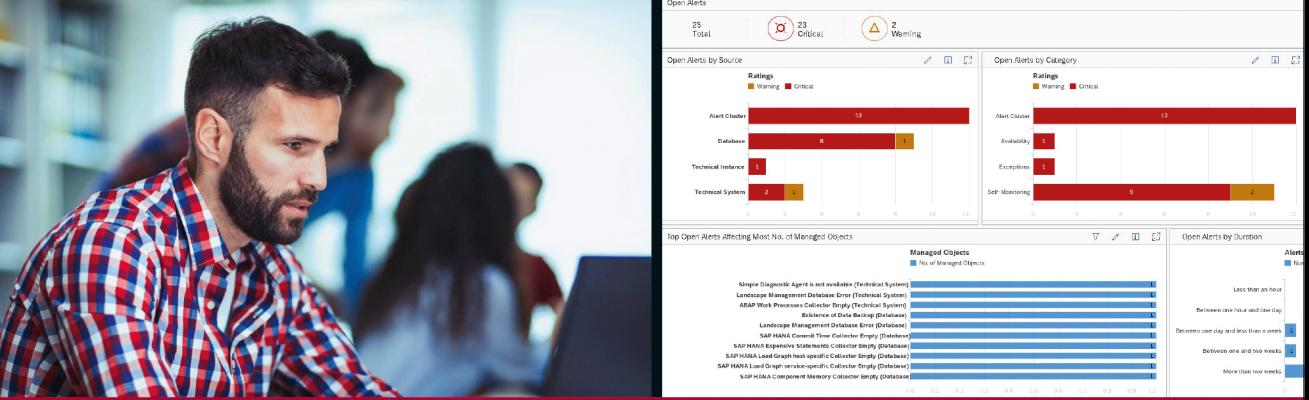

# **SAP<sup>®</sup> Solution Manager**

# **Das Praxishandbuch**

- > Alle Werkzeuge und Funktionen von SAP Solution Manager 7.2
- > Change Control Management, Projektmanagement, Migration nach SAP S/4HANA u.v.m.
- > Inkl. Focused Build, Focused Insights und SAP Focused Run

Allissat · Bechler · Danz Hömer · Markert · Steinsberger

# **Rheinwerk** Publishing

# Kapitel 14 **SAP Solution Manager und SAP S/4HANA**

*Viele SAP-Kunden haben ein umfassendes Projekt vor sich: Da das Ende der Mainstream-Wartung für die SAP Business Suite 7 für 2027 angekündigt wurde, müssen sie den Umstieg auf das Nachfolgeprodukt SAP S/4HANA planen und vorbereiten. Wie SAP Solution Manager 7.2 Sie bei der Vorbereitung, Realisierung und dem Betrieb Ihrer neuen SAP-S/4HANA-Umgebung unterstützt, erfahren Sie in diesem Kapitel.*

SAP S/4HANA ist ein intelligentes und integriertes ERP-System, das auf der In-Memory-Datenbank SAP HANA ausgeführt wird. Als SAP-Kunde erhalten Sie mit SAP S/HANA die neuste Produktgeneration der Business Suite von SAP. Bevor sie die neusten Innovationen nutzen können, sehen sich viele SAP-Kunden einer enormen Herausforderung gegenüber: dem Umstieg von der klassischen SAP Business Suite auf SAP HANA.

Mit *SAP Activate* stellt SAP ihnen ein agiles Implementierungs-Framework **SAP Activate** zur Verfügung, mit dem dieser Umstieg einfacher und effizienter ablaufen soll. Die SAP-Activate-Methodik unterstützt Projektteams bei der Einführung von SAP-Lösungen in der Cloud, On-Premise oder in hybriden Umgebungen. Die Methodik baut auf Beschleunigern wie *SAP Best Practices* auf, die Kunden bei der schnellen Einführung unterstützen und von SAP kontinuierlich aktualisiert werden.

SAP Activate sieht sechs Phasen, um den gesamten Projektlebenszyklus zur **Phasen** Einführung von SAP-Lösungen zu unterstützen:

- 1. Discover
- 2. Prepare
- 3. Explore
- 4. Realize
- 5. Deploy
- 6. Run

Unabhängig davon, welche Strategie Sie für den Umstieg verfolgen (Systemkonvertierung, Neuimplementierung oder Landschaftstransformation), bietet der SAP Solution Manager (ggf. in Verbindung mit Focused Build) Vorteile und Unterstützung in all diesen Projektphasen. Abbildung 14.1 zeigt Ihnen die für eine SAP-S/4HANA-Implementierung relevanten Szenarien und Beschleuniger in Form eines Fahrplans.

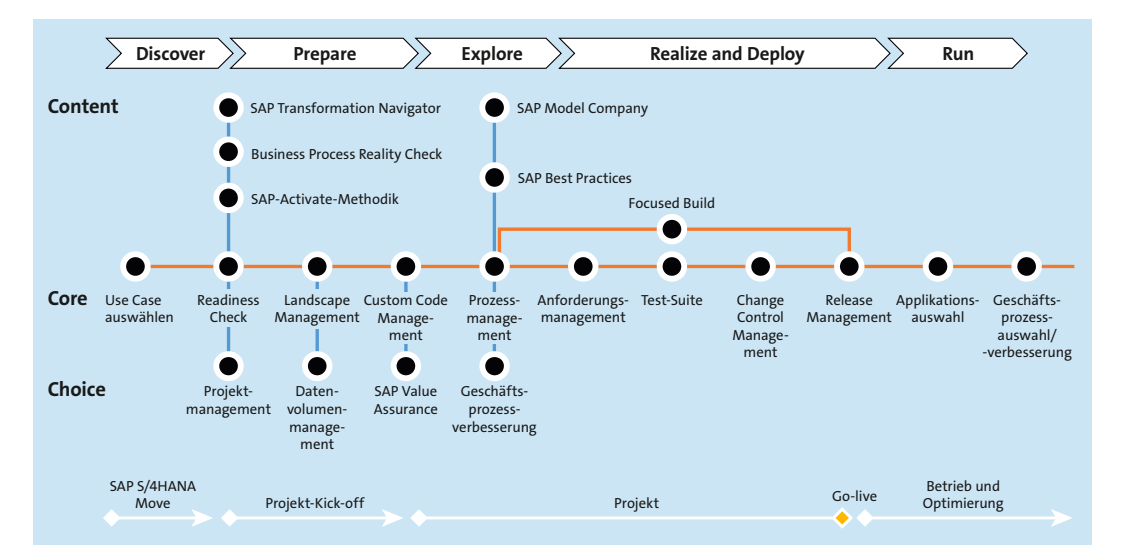

**Abbildung 14.1** SAP Solution Manager für SAP S/4HANA (Quelle: SAP SE)

**Bereiche der Unterstützung** Der Fahrplan ist dabei in drei Bereiche aufgeteilt:

- - Bei den Funktionen im Bereich *Content* handelt es sich um Beschleuniger. Der Content umfasst hilfreiche Informationen, wie Strategien zum Umstieg auf SAP S/4HANA oder definierte Standardgeschäftsprozesse, die Sie als Ausgangsbasis für das Design Ihrer individuellen Prozesse verwenden können.
- Im Haupttrack (*Core*) sind sämtliche Szenarien bzw. Werkzeuge angesiedelt, die den technischen Umstieg auf das SAP-S/4HANA-System vereinfachen.
- Im Bereich *Choice* finden Sie weitere optionale Hilfsmittel, die Ihnen je nach Anwendungsfall einen deutlichen Mehrwert für den Einstieg in SAP S/4HANA bieten können.

In diesem Kapitel erfahren Sie, wie Sie der SAP Solution Manager in den einzelnen SAP-Activate-Phasen zur Einführung von SAP S/4HANA unterstützen kann.

#### **14.1 Phase »Discover«**

In der Discover-Phase lernen Sie die Funktionen von SAP S/4HANA kennen und erfahren, welche Vorteile sich daraus für Ihr Unternehmen ergeben können. In dieser Phase entwickeln Sie die Strategien und den Fahrplan für Ihre Implementierung.

Falls Sie die *Verwendungsprotokollierung* auf Ihren verwalteten Systemen noch nicht aktiviert haben, sollten Sie dies spätestens zu Beginn der Discover-Phase machen (siehe Abschnitt 12.2.1, »Verwendungsprotokollierung«). Von der Aktivierung der Verwendungsprotokollierung können Sie im weiteren Projektverlauf in folgenden Szenarien des SAP Solution Managers profitieren:

- Im Custom Code Lifecycle Management (CCLM) identifizieren Sie ungenutzten Code und Klone von SAP-Standardobjekten, die potenziell nicht in Ihr neues SAP-S/4HANA-System übernommen werden müssen.
- In der Test-Suite können Sie über die Änderungseinflussanalyse Ihren Testumfang optimieren (siehe Abschnitt 9.5, »Änderungseinflussanalyse«).
- Im Prozessmanagement bauen Sie automatisch die Bibliothek der ausführbaren Einheiten auf (siehe Abschnitt 3.4.2, »Bibliotheken«) und wissen damit ganz genau, welche Transaktionen und Prozesse in Ihrem ERP-System in Verwendung sind. Daraus können Sie ableiten, welche Prozesse Sie in Ihrem SAP-S/4HANA-System benötigen werden.

Nutzen Sie in dieser Phase außerdem den *SAP Transformation Navigator*. Dieses Self-Service-Werkzeug können Sie über die gleichnamige Kachel im SAP ONE Support Launchpad aufrufen. Es hilft Ihnen, herauszufinden, wie Sie Ihre aktuelle Systemumgebung und Ihre Anwendungen in die neue SAP-S/4HANA-Welt überführen können.

Geben Sie im ersten Schritt über die Schaltfläche **+ Add Another Product** an, welche SAP-Produkte Sie aktuell einsetzen (siehe Abbildung 14.2). Ausgehend davon ermittelt der SAP Transformation Navigator eine Produktlandkarte, die passende strategische SAP-Produkte und -Lösungen auflistet. Zu jedem dieser Produkte finden Sie unter dem Link **See Product Info** Detailinformationen und Angaben zu den Transformationsszenarien. Um Ihren Business Case formulieren zu können, erhalten Sie zusätzlich eine Liste der Werttreiber sowie eine Ergebnisdokumentation mit dem Fokus auf Business, IT und Transformation.

**Verwendungsprotokollierung**

#### **SAP Transformation Navigator**

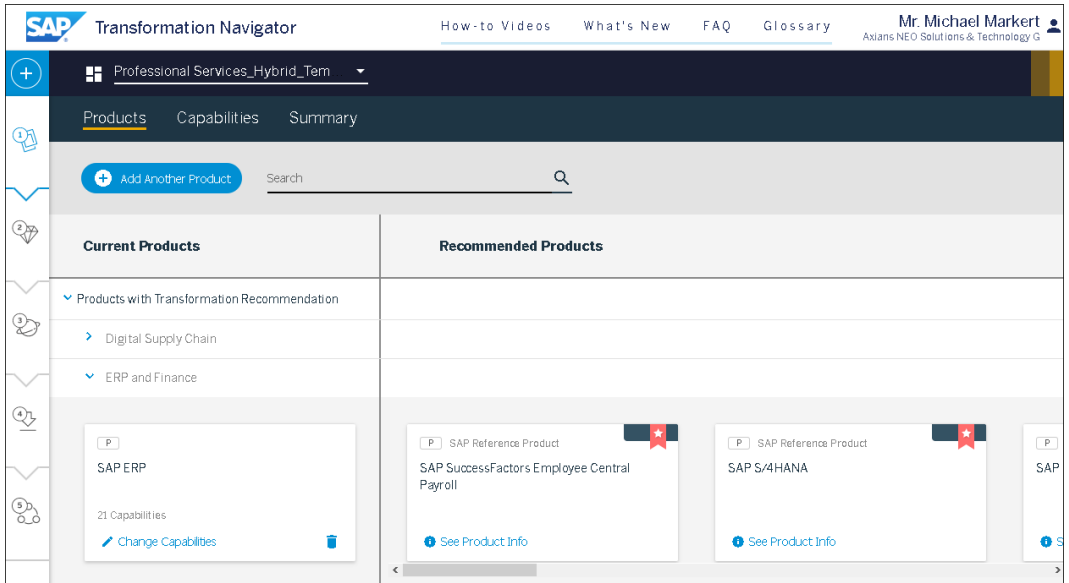

**Abbildung 14.2** SAP Transformation Navigator

**Roadmap Viewer** Sobald Sie Ihre Zielarchitektur definiert haben, können Sie über den *Roadmap Viewer* die passende SAP-Activate-Methodik auswählen, die Sie bei Ihrer Neuimplementierung, Systemkonvertierung oder Landschaftstransformation unterstützt.

> Im SAP Solution Manager Launchpad (Transaktion SM\_WORKCENTER) können Sie innerhalb der Gruppe **SAP Solution Manager – Einstieg** auf die Kachel **Roadmap Viewer** zugreifen. Auf der Startseite des Roadmap Viewers können Sie sich einen Überblick über die vorhandenen SAP-Roadmaps verschaffen, indem Sie auf **Alle Roadmaps erkunden** klicken. Neben Cloud-spezifischer SAP-Activate-Methodik steht Ihnen auch On-Premise-spezifische Methodik zur Verfügung. Abbildung 14.3 zeigt die Roadmap für einen Umstieg auf SAP S/4HANA. Hier haben Sie Zugriff auf die Beschleuniger und SAP Best Practices für Ihr SAP-S/4HANA-Projekt.

### БĐ

#### **Projektplan herunterladen**

Über das Download-Symbol ( $\downarrow$ ) können Sie die Roadmap als Microsoft-Project-Plan, Excel- oder XML-Datei herunterladen. Über die XML-Datei können Sie den Projektplan anschließend in das IT-Portfolio- und Projektmanagement (IT-PPM) im SAP Solution Manager importieren. Weitere Informationen zum Import eines Projektplans finden Sie in Abschnitt 5.7, »SAP-Roadmaps«.

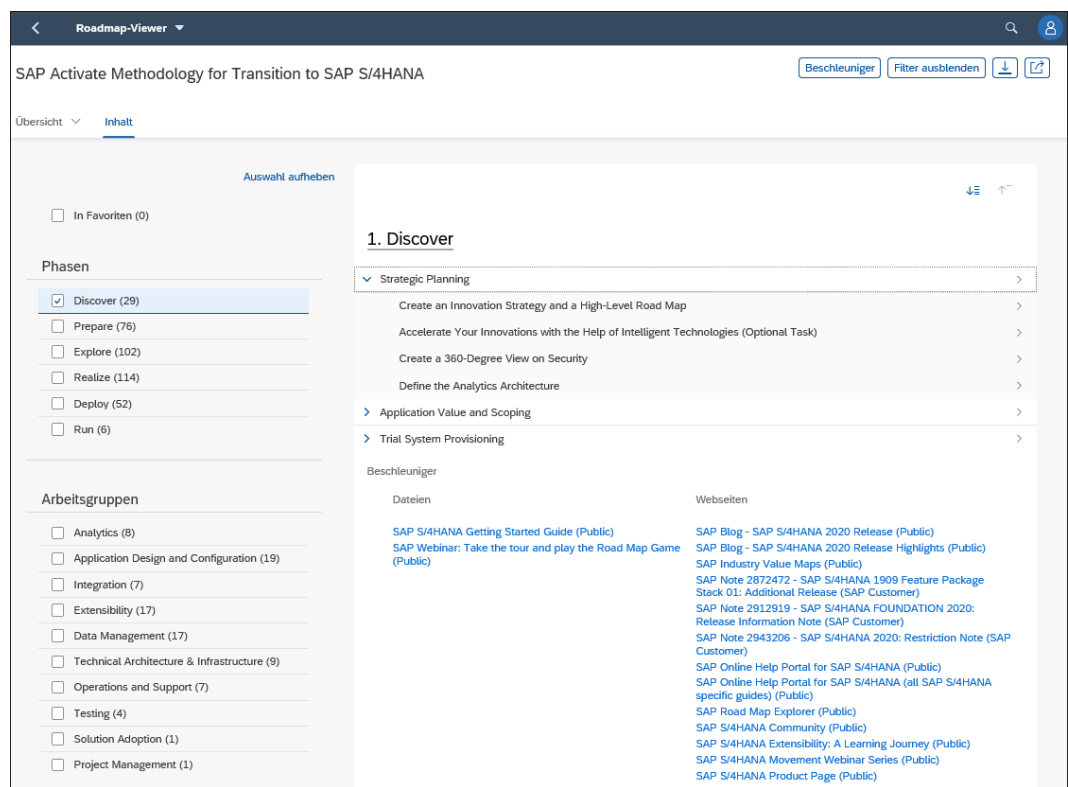

**Abbildung 14.3** SAP-Activate-Methodik im Roadmap Viewer

Damit der Umstieg auf SAP S/4HANA zu einem erfolgreichen Einführungsprojekt wird, müssen die technischen Voraussetzungen erfüllt und Ihre Systemlandschaft richtig vorbereitet sein. Mithilfe des *SAP Readiness Check 2.0* prüfen Sie, wie gut sich Ihr bestehendes SAP-ERP-System zur Konvertierung in ein SAP-S/4HANA-System eignet. Mithilfe dieser Prüfung können Hindernisse, die negative Auswirkungen auf Ihr Konvertierungsprojekt haben könnten, wie inkompatible Add-ons, frühzeitig identifiziert werden. Ziel des SAP Readiness Check 2.0 ist es, alle Faktoren, die einen wesentlichen Einfluss auf das Projekt haben könnten, so früh wie möglich zu identifizieren, um das Gesamtprojekt entsprechend planen zu können.

Den SAP Readiness Check finden Sie als Kachel im SAP ONE Support Launchpad. Führen Sie zunächst das Programm RC\_COLLECT\_ANALYSIS\_DATA in der Transaktion SA38 oder SE38 Ihres produktiven SAP-ERP-Systems aus. Das Programm erzeugt eine ZIP-Datei, die Sie nun in der Anwendung SAP Readiness Check hochladen können, um eine neue Analyse anzulegen. Weitere Informationen und Voraussetzungen für den SAP Readiness Check 2.0 finden Sie in SAP-Hinweis 2913617.

#### **SAP Readiness Check 2.0**

**Ergebnis-Dashboard** Abbildung 14.4 zeigt das Ergebnis-Dashboard eines SAP Readiness Checks für SAP S/4HANA. Es gibt Antworten auf folgende Fragen:

- Wie groß wird das SAP-S/4HANA-System voraussichtlich? Gibt es Möglichkeiten, die Größe vor der Umstellung zu reduzieren?
- Sind unsere Add-ons und aktivierten Business Functions mit SAP S/4HANA kompatibel?
- Welche SAP-Fiori-Applikationen sind für uns relevant?
- Wird der kundeneigene Code in SAP S/4HANA noch funktionieren? Und wenn nicht – was müssen wir tun?
- Welche SAP S/4HANA Simplification Items sind für unser System relevant?

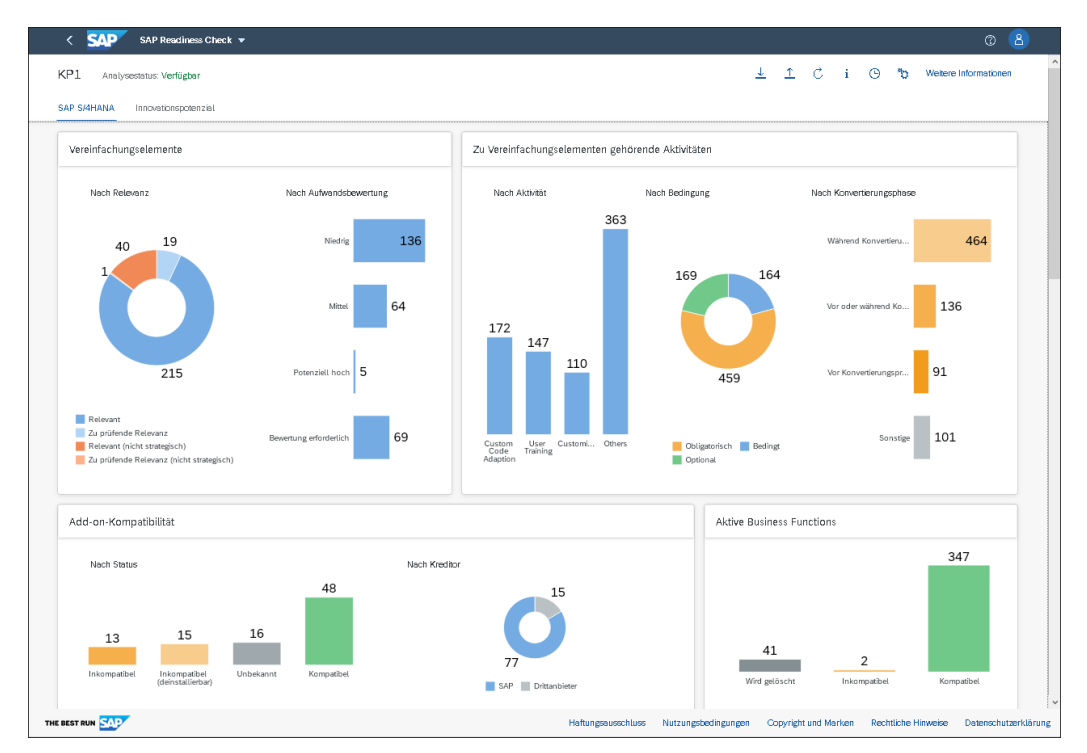

**Abbildung 14.4** SAP Readiness Check 2.0 für SAP S/4HANA

#### **14.2 Phase »Prepare«**

Sobald der Business Case für den Umstieg auf SAP S/4HANA genehmigt wurde, geht das Projekt in die Prepare-Phase über. In dieser Phase legen Sie den Projektplan fest und formieren das Projektteam, damit Sie das Projekt starten können.

Bei der Migration nach SAP S/4HANA sind spezifische Themen zu beachten. Ein großes Thema sind Daten und deren Archivierung. Vor einer Systemkonvertierung sollten Sie die zu konvertierende Datenmenge reduzieren, um die Hardwarekosten und Aufwände für den Betrieb zu senken und um die Performance zu verbessern. Das Datenvolumenmanagement (DVM) in SAP Solution Manager 7.2 liefert Ihnen zahlreiche Informationen, mit deren Hilfe Sie Maßnahmen und Strategien ableiten können, um das Datenvolumen zu minimieren und optimieren (siehe Abschnitt 15.1, »Datenvolumenmanagement«).

Analysieren Sie Ihre aktuelle Datenbank und ermitteln Sie, wie viele Daten im Vorfeld Ihrer SAP-S/4HANA-Implementierung archiviert oder gelöscht werden können. Nutzen Sie in dieser Projektphase folgende Auswertungen, um geeignete Maßnahmen abzuleiten:

- Nutzen Sie die Anwendung **Reorganisation und Komprimierung**, um die Größe Ihres SAP-S/4HANA-Systems zu simulieren, wenn Sie heute die Systemkonvertierung durchführen würden. Verschaffen Sie sich auf diese Weise einen Überblick über die Größe des zukünftigen SAP-S/4HANA-Systems.
- Führen Sie den DVM-Self-Service über die Kachel **Service-Sitzungen** im SAP Solution Manager Launchpad aus. Hierüber erhalten Sie Empfehlungen und Verbesserungsvorschläge, wie Sie das Datenvolumen auf Ihrem System durch Löschung oder Archivierung von Daten reduzieren bzw. optimieren können.
- Mithilfe der Applikation **Nicht verwendete Daten** können Sie analysieren, auf welche Daten in Ihren Systemen gar nicht mehr oder nur lesend zugegriffen wird.
- Mit der Anwendung **Datenreduzierungspotenzial** analysieren Sie, wie hoch das Einsparpotenzial in Ihrer aktuellen Systemlandschaft ist.

Weiterführende Informationen zu diesen Auswertungen erhalten Sie in SAP-Hinweis 2818267.

Vor einer Systemkonvertierung müssen Sie sich auch um Ihren kundeneigenen Code Gedanken machen und eine passende Strategie zu dessen Reduzierung entwickeln. Das CCLM in SAP Solution Manager 7.2 bietet mit seiner zentralen Bibliothek und den Anwendungen zur Qualitätssicherung und Stilllegung von Objekten umfassende Möglichkeiten, um Transparenz bezüglich der Eigenentwicklungen in Ihrer SAP-Landschaft zu schaffen und daraufhin konkrete Optimierungsprojekte zu starten.

**Datenvolumenmanagement**

**Custom Code Lifecycle Management**

#### **Stilllegung nicht benötigter Objekte** Einen großen Einfluss bei der Aufwands- und Kostenreduktion für Ihr SAP-S/4HANA-Projekt hat die Stilllegung von nicht mehr verwendeten kundeneigenen Objekten. Jedes Objekt, das im Rahmen der Systemkonvertierung nicht geprüft und angepasst werden muss, reduziert die Aufwände während des Upgrades und dem laufenden Betrieb Ihrer neuen Lösung.

**Qualität der Entwicklungen** Neben den Verwendungsdaten liefert Ihnen das CCLM auch Informationen zur Qualität Ihres kundeneigenen Codes auf Basis von Prüfungen des *ABAP Test Cockpits* (ATC). Speziell für die Systemkonvertierung stehen Ihnen ATC-Prüfvarianten für jedes SAP-S/4HANA-Release zur Verfügung, z. B. die Prüfvariante S4HANA\_READINESS\_2020.

Г»Т

#### **Verfügbarkeit der Prüfvarianten**

Die SAP-S/4HANA-Prüfvarianten für das ABAP Test Cockpit stehen Ihnen nur auf SAP-Systemen mit einer SAP\_BASIS-Softwarekomponente des Release-Stands 752 oder höher zur Verfügung. Über sogenannte *Remote-ATC-Checks* können Sie diese Prüfungen jedoch auch auf Systemen mit einem niedrigeren Release-Stand verwenden.

Über ein Qualitätsprojekt im CCLM können Sie alle kundeneigenen Objekte erfassen, die vor einer Systemkonvertierung angepasst werden müssen. Über die SAP-S/4HANA-Prüfvariante für das ABAP Test Cockpit ermitteln Sie diese Objekte auf Basis der *SAP S/4HANA Simplification List* des SAP-S/4HANA-Ziel-Releases. Ihre Entwickler\*innen können dann sämtliche relevanten kundeneigenen Objekte anpassen, indem sie die Befunde der ATC-Prüfung abarbeiten. Die einzelnen Befunde verweisen jeweils auf SAP-Hinweise, die beschreiben, wie die jeweiligen Anpassungen vorgenommen werden müssen. Weiterführende Informationen zu den Codeanpassungen finden Sie in Kapitel 12, »Verwaltung kundeneigener Entwicklungen«.

#### **14.3 Phase »Explore«**

SAP-S/4HANA-Projekte weisen eine große Bandbreite hinsichtlich der Frage auf, wie schnell und individuell ein Neueinführungsprojekt umgesetzt werden kann. On-Premise-Kunden ist vor allem die Steuerbarkeit des Systems und die Flexibilität und Individualisierbarkeit der Prozesse wichtig. Mithilfe von *Fit-Gap-Analysen* definieren Sie den genauen Umfang Ihres Migrationsprojekts auf Basis von Best Practices.

Nutzen Sie in der Explore-Phase die *SAP Model Company* oder die *SAP S/4HANA Best Practices*, um Ihre Lösungsdokumentation im SAP Solution Manager um spezifische Business-Inhalte anzureichern.

SAP stellt verschiedene Best-Practices-Pakete für einen Schnellstart mit SAP **SAP Best Practices** S/4HANA in der Lösungsdokumentation bereit. Diese Pakete enthalten spezifische Business-Inhalte wie Szenarien, Prozesse und Bibliotheksinhalte, aber auch Prozessdiagramme, Geschäftsprozessdokumente und Testfälle.

Rufen Sie den *SAP Best Practices Explorer* über den Link *[https://rapid.sap.](https://rapid.sap.com/bp/) [com/bp/](https://rapid.sap.com/bp/)* auf, und melden Sie sich mit Ihrem S-User an. Nun können Sie sich das für Sie passende SAP-Best-Practices-Paket auswählen, z. B. **SAP Best Practices for SAP S/4HANA (on premise)**, um dieses in Ihre Lösungsdokumentation zu importieren. Diesen Vorgang beschreiben wir in Abschnitt 3.7, »SAP Best Practices für die Lösungsdokumentation«, ausführlicher.

Im Gegensatz zu den SAP Best Practices ist die Nutzung der SAP Model Company kostenpflichtig. Sie beinhaltet vorkonfigurierte und einsatzfertige Referenzlösungen und Business-Inhalte für verschiedene Branchen und Geschäftsbereiche, mit deren Hilfe sich die Einführung von SAP S/4HANA beschleunigen lässt. Falls Sie sich bei einer Neuimplementierung von SAP S/4HANA für den Einsatz der SAP Model Company entscheiden, erhalten Sie folgende Inhalte:

- vorkonfigurierte Lösungen mit allen erforderlichen Anwendungen, Customizing-Einstellungen und Beispieldaten
- Business-Inhalte, wie End-to-End-Prozessmodelle, die Sie in die Lösungsdokumentation Ihres SAP-Solution-Manager-Systems importieren können
- Beschleuniger, wie vorgefertigte Konfigurationen, Leitfäden, Dokumentation und Testfälle

Im Rahmen von Fit-Gap-Workshops und -Analysen prüfen Sie, welche In- **Fit-Gap-Analysen** halte der in den Import-Branch Ihrer Lösungsdokumentation importierten SAP Best Practices für Ihre zukünftigen Geschäftsprozesse in SAP S/4HANA relevant sind. Das Ziel dieser Workshops ist es, Anforderungen für die korrekte Implementierung des neuen Systems zu definieren.

Geben Sie nur diejenigen Dokumentationsinhalte für Ihren Design-Branch frei, die Sie in Ihrem Unternehmen verwenden möchten. Im Design-Branch können Sie die ausgewählten Inhalte anschließend an Ihr Unternehmen anpassen. Über das integrierte BPMN-2.0-Modellierungswerkzeug können Sie die ausgewählten Prozesse in unterschiedlichen Diagrammtypen analysieren.

**SAP Model Company**

#### **Standardprozesse übernehmen oder anpassen**

Im Idealfall passen viele der SAP-S/4HANA-Standardprozesse auch zu Ihrem Unternehmen. Die verbleibenden Prozesse können Sie direkt über das Modellierungswerkzeug an Ihre Anforderungen anpassen. Fehlende Prozesse können Sie komplett neu designen. Abbildung 14.5 zeigt das Beispiel eines SAP-S/4HANA-Standardprozesses, auf dessen Basis die Fit-Gap-Analysen durchgeführt wurden. In diesen vordokumentierten Geschäftsprozess können Sie Ihre Anforderungen direkt über die Lösungsdokumentation integrieren. Die angelegten Anforderungen sind so mit dem zuvor selektierten Geschäftsprozess verknüpft. Mit dem Aufbau des Anforderungskatalogs haben Sie den Projektumfang festgelegt.

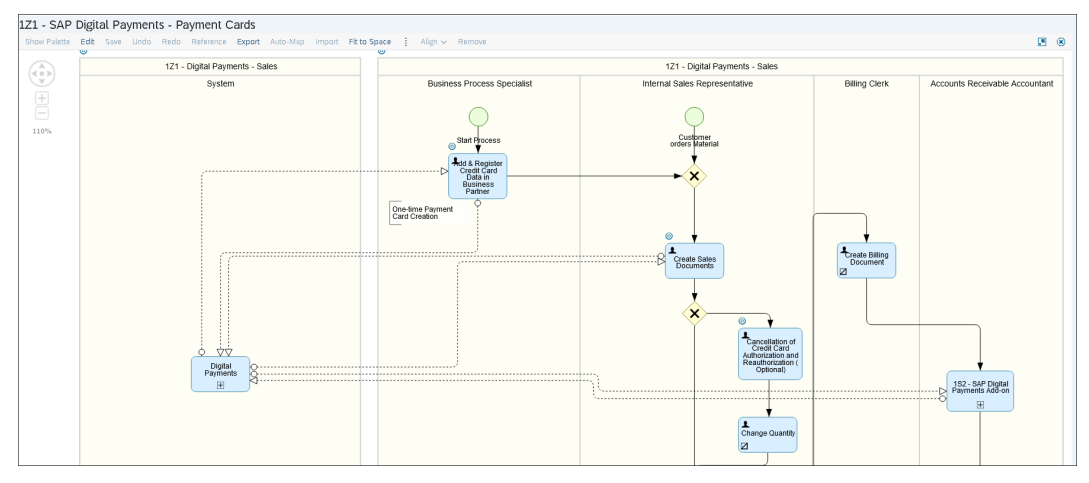

**Abbildung 14.5** Prozessdiagramm eines SAP-S/4HANA-Standardprozesses im BPMN-2.0-Modellierungs-Tool

Weitere Informationen zum Branch-Konzept der Lösungsdokumentation finden Sie in Abschnitt 3.1.2, »Umsetzung des Lebenszykluskonzepts mit Branches«.

#### **14.4 Phasen »Realize« und »Deploy«**

Während in der Explore-Phase der Projektumfang festgelegt und finalisiert wurde, steht in der Realize-Phase die Überführung der Geschäftsanforderungen in eine funktionierende Systemkonfiguration im Vordergrund. Dazu gehören nicht nur die technische Konfiguration des Systems, sondern auch die Realisierung von Integrationsszenarien und die Migration von Daten.

In der Deploy-Phase richten Sie die Produktivumgebung ein. Wenn Sie bereit sind, führen Sie die Cutover-Aktivitäten durch und stellen den Geschäftsbetrieb auf das neue System um.

Für die Umsetzung der im Projektumfang festgelegten Anforderungen stehen Ihnen zwei Möglichkeiten zur Verfügung, die der SAP Solution Manager unterstützt. Sie können den agilen Requirement-to-Deploy-Prozess (R2D) nutzen, den Sie mit dem Focused-Build-Add-on implementiert haben, oder die SAP-Solution-Manager-Standardszenarien Anforderungsmanagement, Test-Suite, Change Control Management und Release Management verwenden. Welchen Weg Sie einschlagen, hängt vor allem von Ihrer individuellen Ausbaustufe des SAP-Solution-Manager-Systems ab.

Haben Sie bereits einige der notwendigen SAP-Solution-Manager-Szenarien, wie beispielsweise das Change Request Management und/oder die Test-Suite im Einsatz, ist es durchaus sinnvoll, darauf aufzubauen. Vorteilhaft wäre es, wenn das Projektteam die Handhabung der enthaltenen Werkzeuge bereits kennt und eine spezifische Schulung entfallen kann.

Trifft diese Situation auf Sie zu, können Sie für die Umsetzung der Migration und den Go-live folgende Werkzeuge verwenden:

#### - **Anforderungsmanagement**

Legen Sie auf Basis der in die Lösungsdokumentation importierten SAP Best Practices Ihre Anforderungen an, und stimmen Sie die Umsetzbarkeit und den Aufwand mit der IT-Abteilung ab. Weitere Details zu diesem Prozess finden Sie in Kapitel 6, »Anforderungsmanagement«.

#### - **Change Request Management**

Ihre Entwicklungs- und Beratungsteams setzen die genehmigten Anforderungen über Änderungsdokumente um und dokumentieren diese revisionssicher. Die gesamte Transportsteuerung wird hierbei zentral über das ChaRM abgewickelt (siehe Kapitel 8, »Change Request Management«). Falls Sie im Rahmen einer Systemkonvertierung Ihre duale Systemlandschaft (SAP-ERP-und SAP-S/4HANA-Landschaft) kontrolliert abgleichen wollen, können Sie sich die Vorteile der Retrofit-Funktion für SAP S/4HANA zu Nutze machen. Weitere Details zu diesem Prozess finden Sie in Abschnitt 7.6.1, »Retrofit – Abgleich von Systemständen zwischen Entwicklungssystemen zweier Landschaften«.

#### - **Test-Suite**

Bevor Ihre neuen Geschäftsprozesse in SAP S/4HANA produktiv gesetzt werden können, müssen diese in mehreren Testphasen integrativ getestet werden, um Fehler in Ihrer produktiven Umgebung zu vermeiden. **Focused Build oder SAP Solution Manager**

#### **Umsetzung mit SAP Solution Manager**

Nutzen Sie die Funktionalitäten der Test-Suite, um Testpläne und Testpakete für diese Tests zu erzeugen und diese den Tester\*innen in Ihrem Tester-Arbeitsvorrat zu stellen. Überwachen Sie den Testfortschritt über die mitgelieferten Reporting- und Auswertungsmöglichkeiten. Weitere Details zu diesem Prozess sind in Kapitel 9, »Test-Suite«, beschrieben.

#### - **Release Management**

Mit dem Release Management in SAP Solution Manager 7.2 haben Sie die Möglichkeit, Ihr SAP-S/4HANA-Einführungsprojekt im Vorfeld in mehrere Major- und Minor-Releases aufzuteilen und die anschließend kontrolliert einzuführen. Diesen Prozess beschreiben wir in Abschnitt 8.2.3, »Entwicklungszyklus«.

- **Umsetzung mit Focused Build** Haben Sie SAP Solution Manager 7.2 bisher noch nicht so ausgeprägt verwendet oder nutzen Sie ihn lediglich für Wartungs- und Monitoring-Zwecke, empfiehlt es sich, den R2D-Prozess zu implementieren (siehe Abschnitt 13.1.4, »Der Kernprozess Requirement-to-Deploy«). Mit diesem Focused-Build-Prozess liegt Ihnen eine einsatzbereite Methode vor, um den Anforderungs- und Entwicklungsprozess einschließlich professioneller Tests, Golive- und Hypercare-Phase in agilen Projekten zu bewerkstelligen. Anstatt die einzelnen SAP-Solution-Manager-Szenarien einzurichten und miteinander zu integrieren, können Sie mit Focused Build eine vorkonfigurierte, standardisierte und integrative Lösung nutzen. Durch diese Schnellstartmethodik sparen Sie Zeit bei der Einführung von SAP S/4HANA und reduzieren gleichzeitig den Aufwand.
	- **Dashboards** Focused Build gibt Ihnen außerdem sehr detaillierte und informative Dashboards an die Hand. Das auf verschiedenen KPIs basierende Solution Readiness Dashboard gibt Ihnen einen Einblick in den Gesamtstatus Ihres SAP-S/4HANA-Projekts, die nächsten Meilensteine sowie die Anzahl und den Bearbeitungsstand von Work Packages und Work Items. Falls Sie über dieses Dashboard in Ihrem Projekt in einen Rückstand geraten, erkennen Sie dies sehr schnell und können entsprechende Gegenmaßnahmen einleiten.

Im Abschnitt 13.1.6, »Dashboards«, lernen Sie weitere Focused-Build-Dashboards kennen, die Ihnen in der Umsetzungsphase einen Überblick verschaffen.

#### **14.5 Phase »Run«**

Wenn das neue System betriebsbereit ist, nutzen Sie das technische Monitoring sowie das Geschäftsprozess-Monitoring in SAP Solution Manager 7.2, um Ihre neue Systemlandschaft zu überwachen und den Betrieb zu optimieren. Nach der erfolgreichen Produktivsetzung Ihrer SAP-S/4HANA-Umgebung sorgen Sie so für stabil laufende Systeme und Geschäftsprozesse.

Mithilfe des technischen Betriebs (Szenario Application Operations) in SAP Solution Manager 7.2 können Sie die Performance, Verfügbarkeit und Konfiguration Ihrer technischen Systemlandschaft überwachen. Über die Monitoring and Alerting Infrastructure (MAI) werden Sie proaktiv per E-Mail, SMS oder über eine Störung im IT-Servicemanagement informiert, wenn Schwellenwerte Ihrer Metriken überschritten werden oder einzelne Systeme, Hosts, Services oder Datenbanken nicht verfügbar sind. So können Sie schnell reagieren und die Störung beseitigen, bevor es zu einem längeren Stillstand kommt. Weitere Informationen zum technischen Monitoring finden Sie im Kapitel 10, »Technischer Betrieb«.

Neben der Überwachung Ihrer technischen Infrastruktur müssen Sie auch dafür sorgen, dass Ihre Geschäftsprozesse einwandfrei laufen. Mit dem Geschäftsprozess-Monitoring haben Sie ein Werkzeug zur Hand, um den Betrieb Ihrer Geschäftsprozesse und Schnittstellen auch systemübergreifend zu gewährleisten und zu stabilisieren. SAP stellt Ihnen über einen umfangreichen KPI-Katalog (*<https://go.support.sap.com/kpicatalog>*) vordefinierte Monitoring-Objekte für verschiedene Anwendungsbereiche und End-to-End-Prozesse zur Verfügung. Weitere Informationen hierzu finden Sie in Kapitel 11, »Fachlicher Betrieb«.

**Application Operations**

**Business Process Operations**

# **Inhalt**

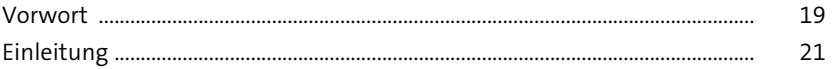

### **1 SAP Solution Manager 7.2 – Funktionsüberblick** <sup>27</sup>

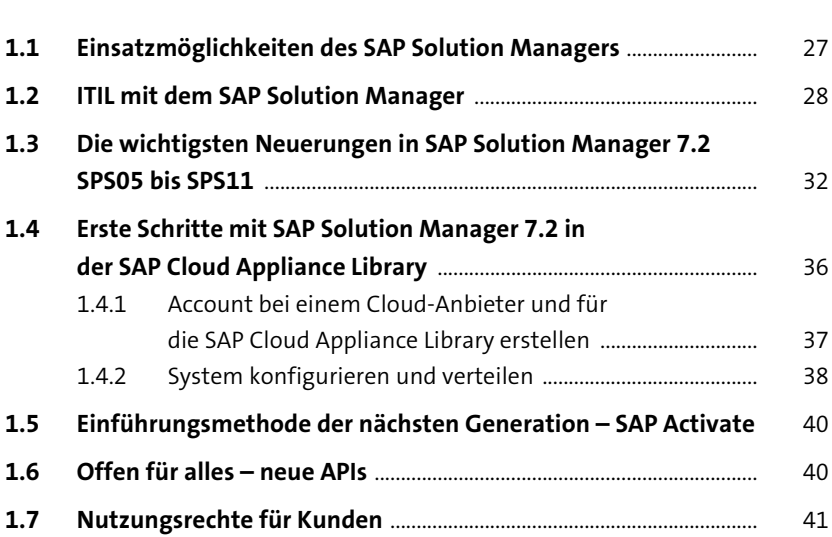

### **2 Grundkonfiguration** 43

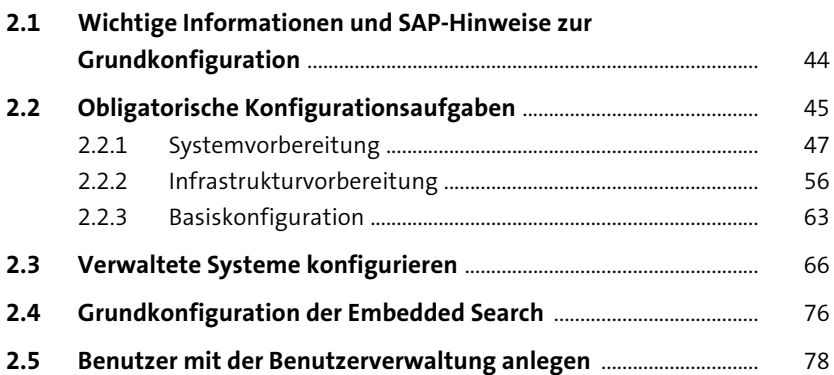

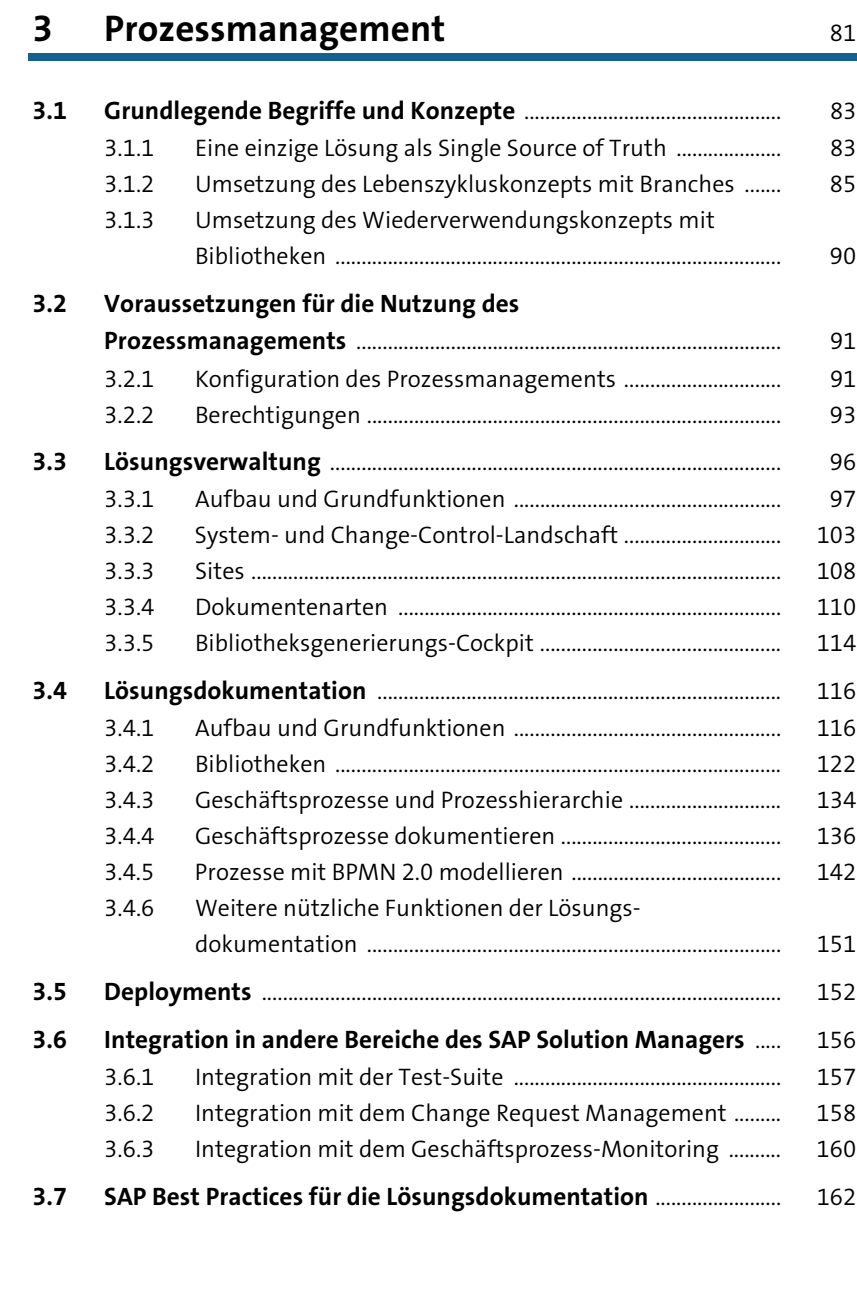

### **4 IT-Servicemanagement** 165

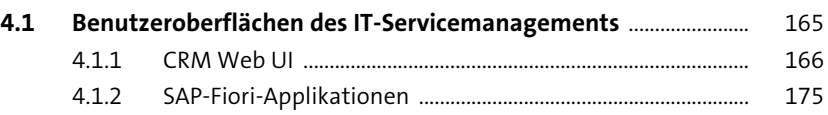

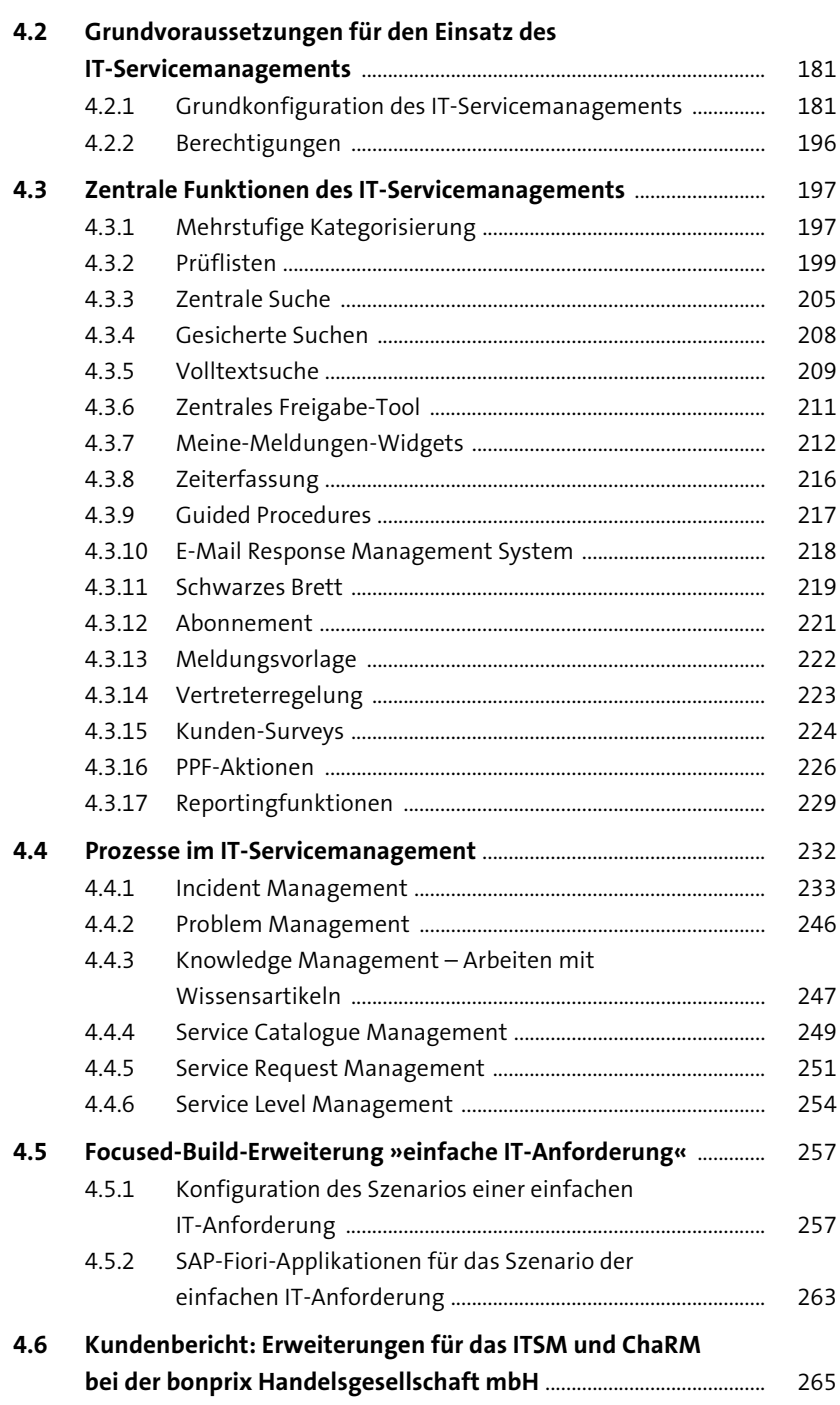

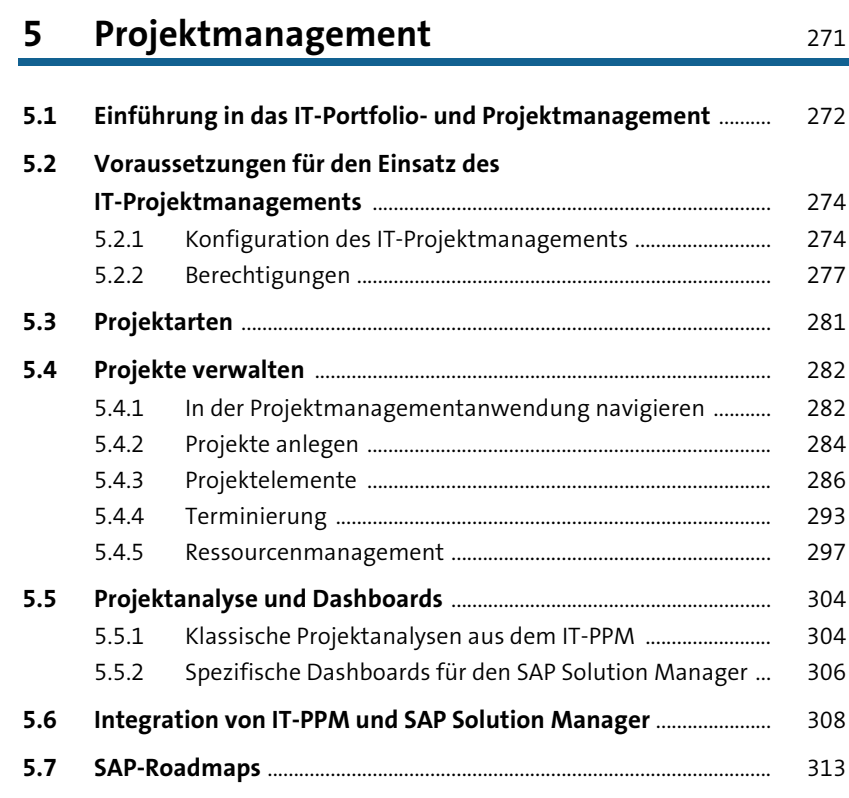

# **6 Anforderungsmanagement** 315

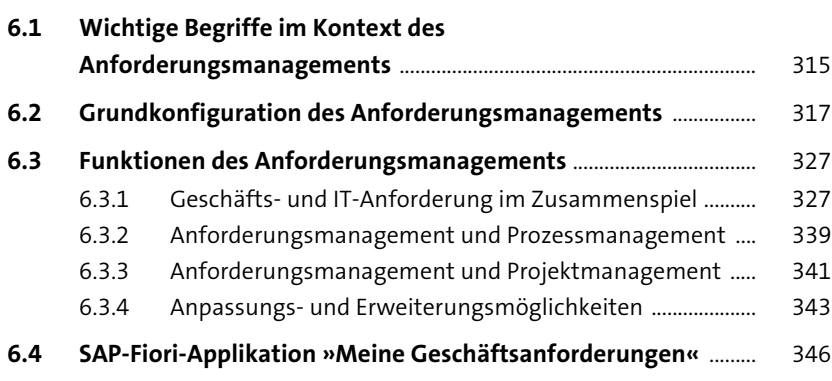

# **7 Change Control Management** 351

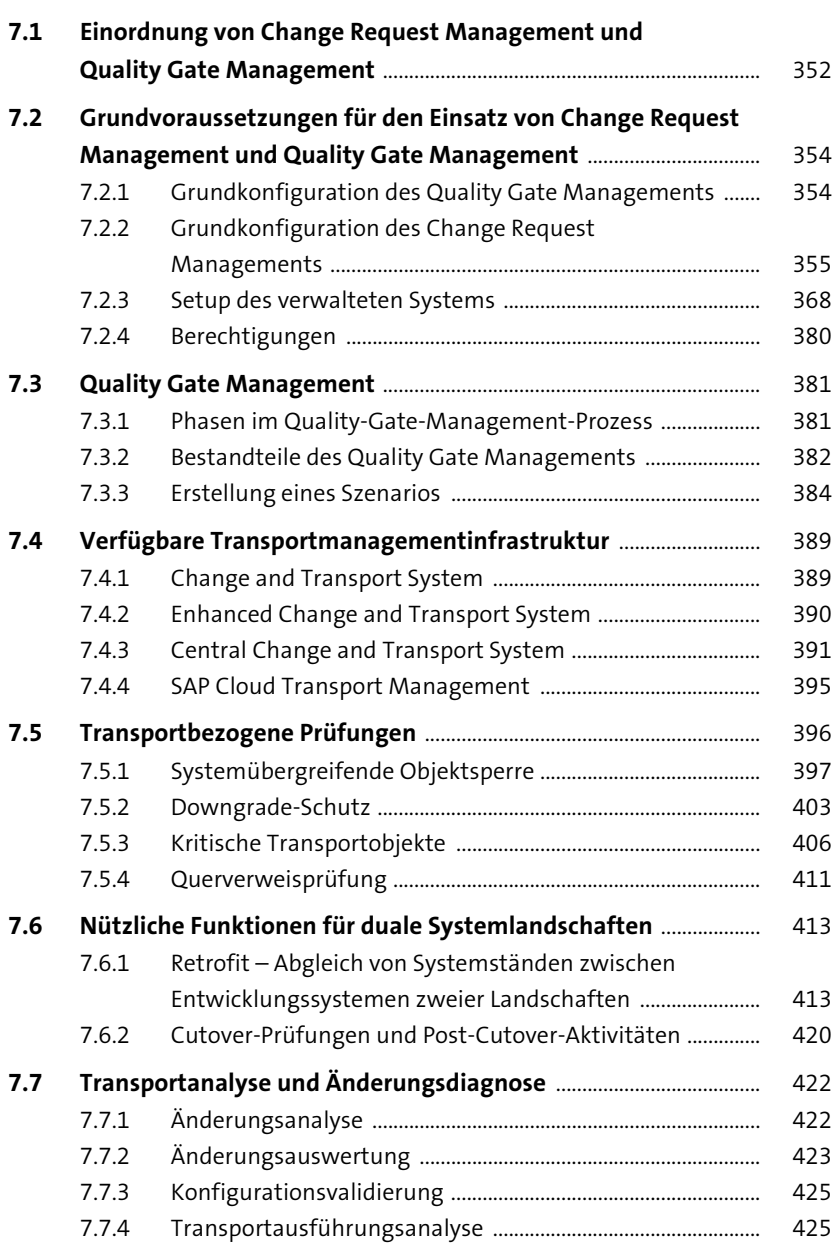

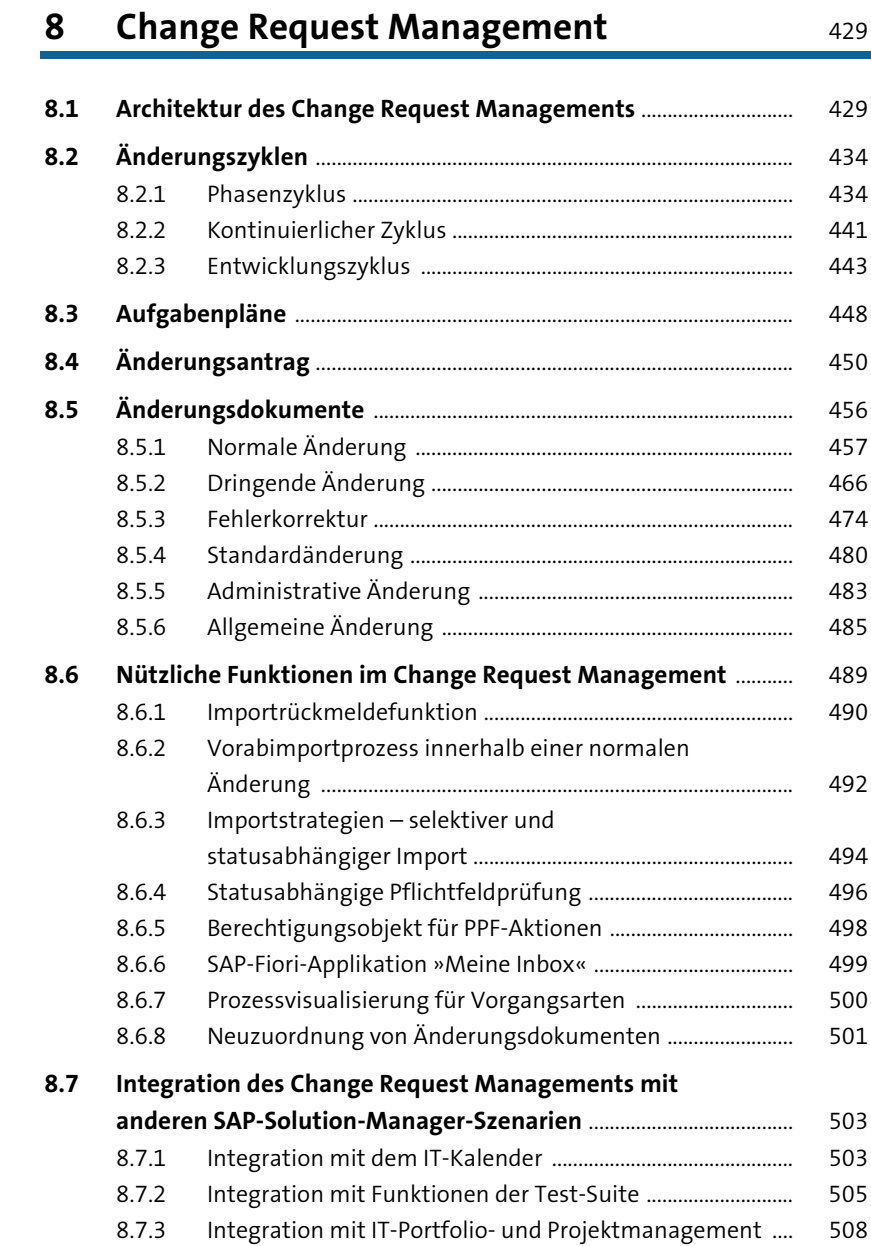

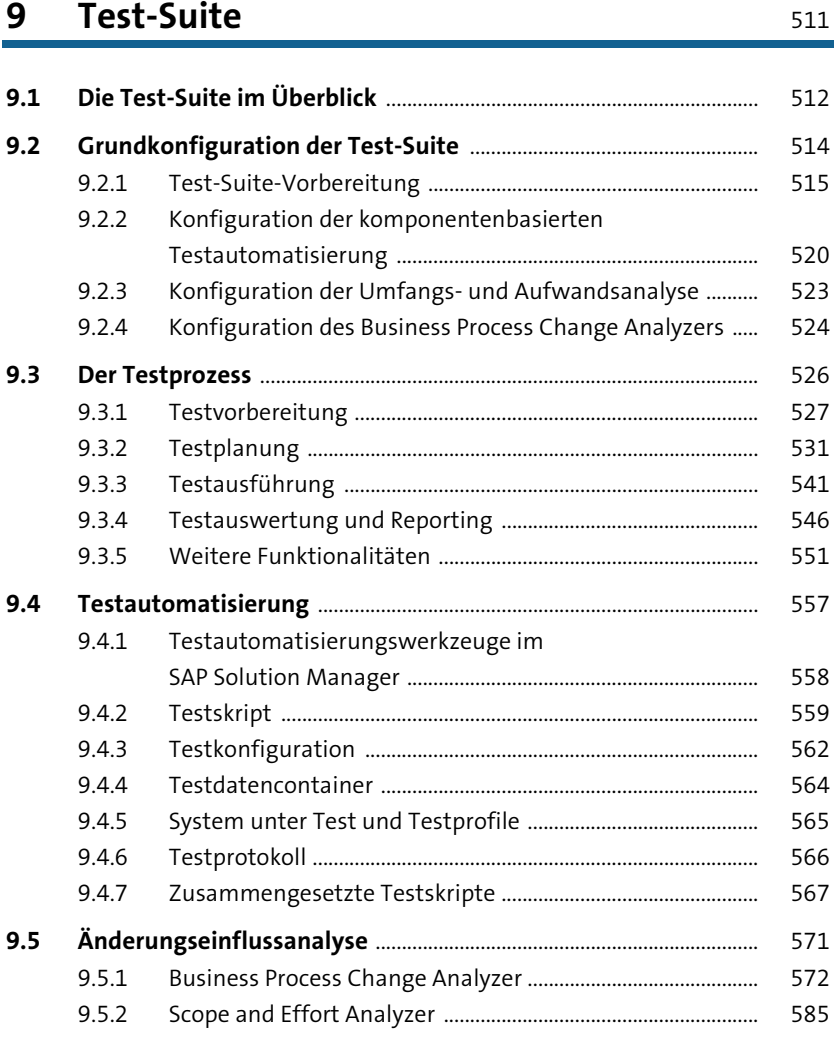

### **10 Technischer Betrieb** <sup>591</sup>

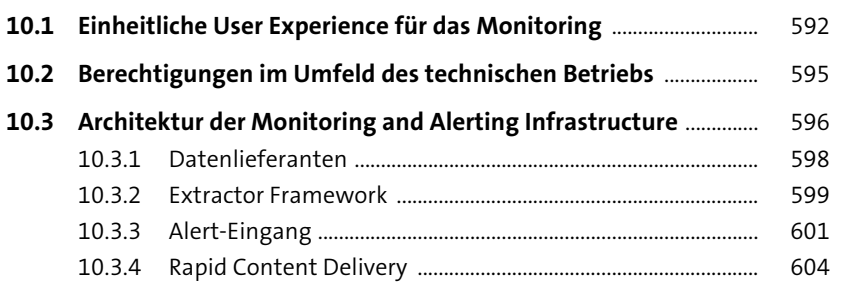

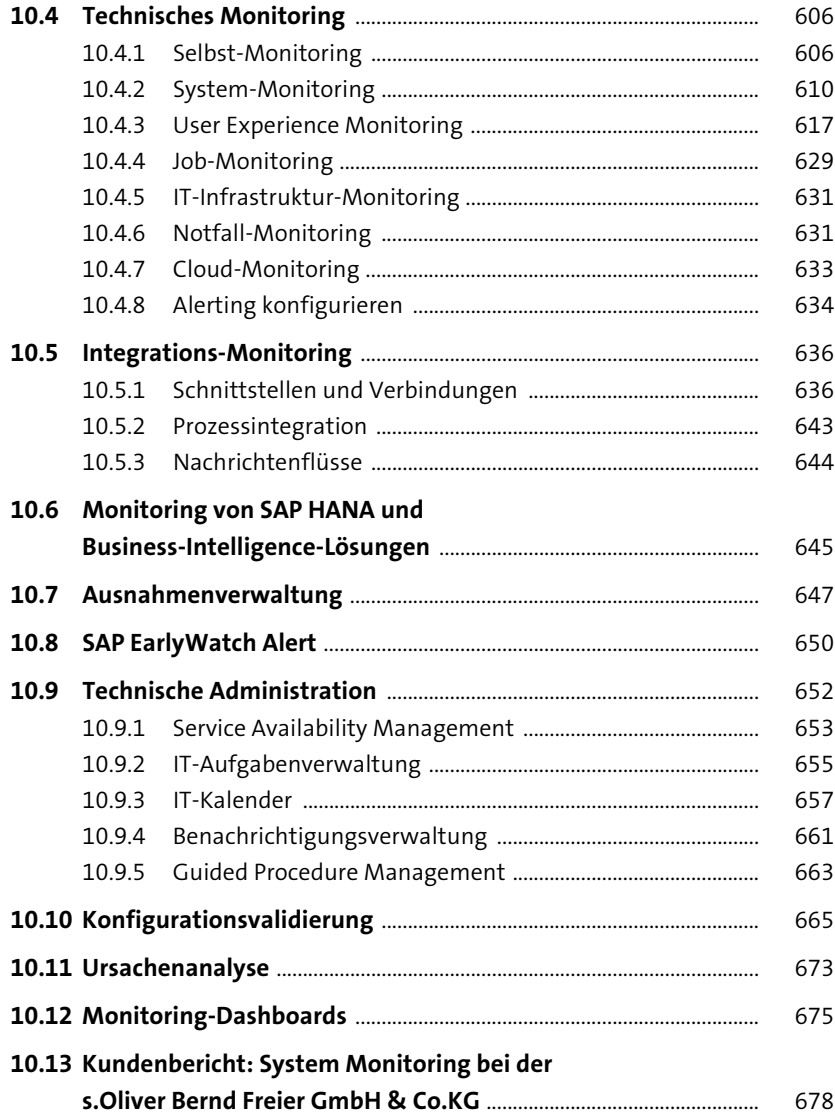

### **11 Fachlicher Betrieb** 683

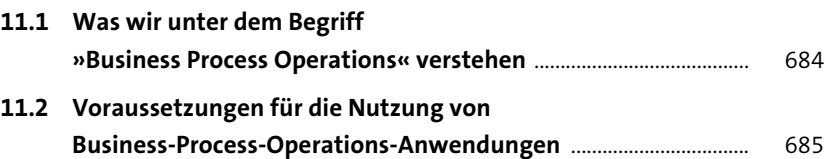

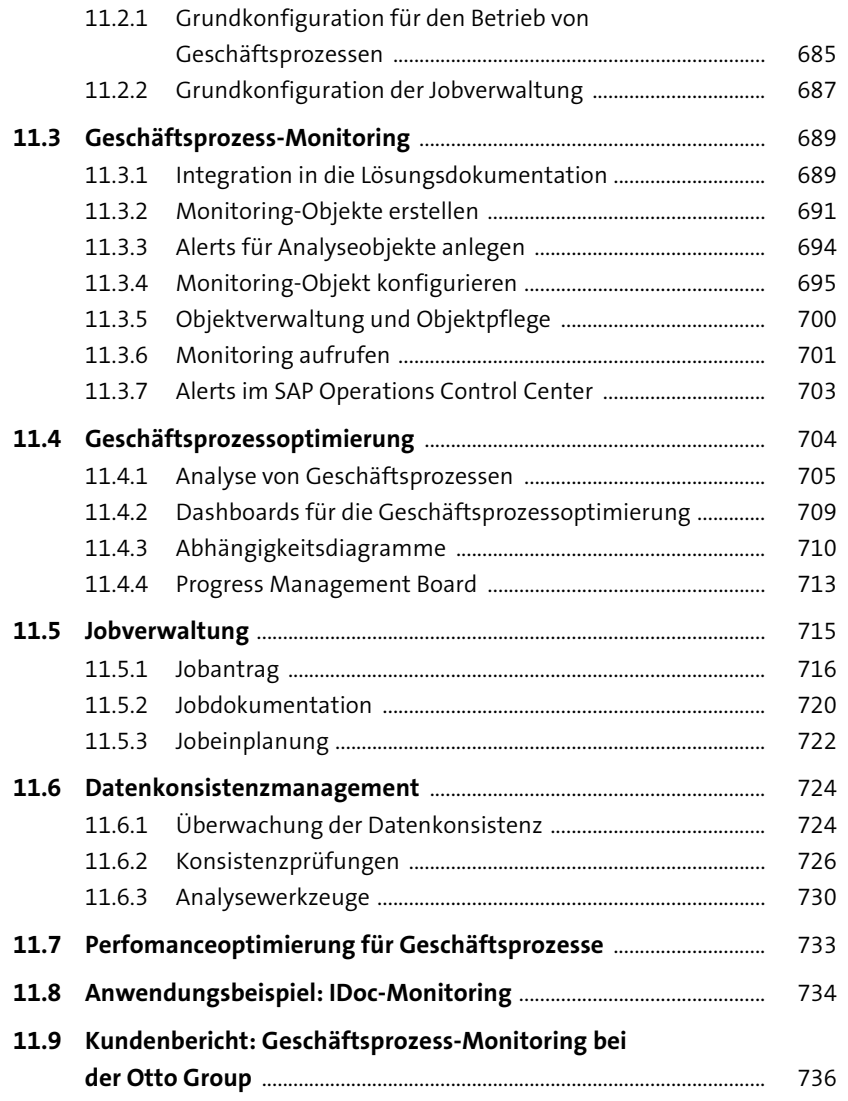

### **12 Verwaltung kundeneigener Entwicklungen** <sup>745</sup>

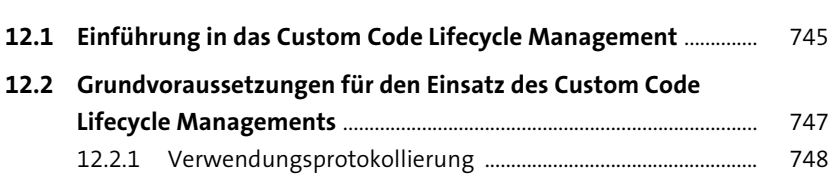

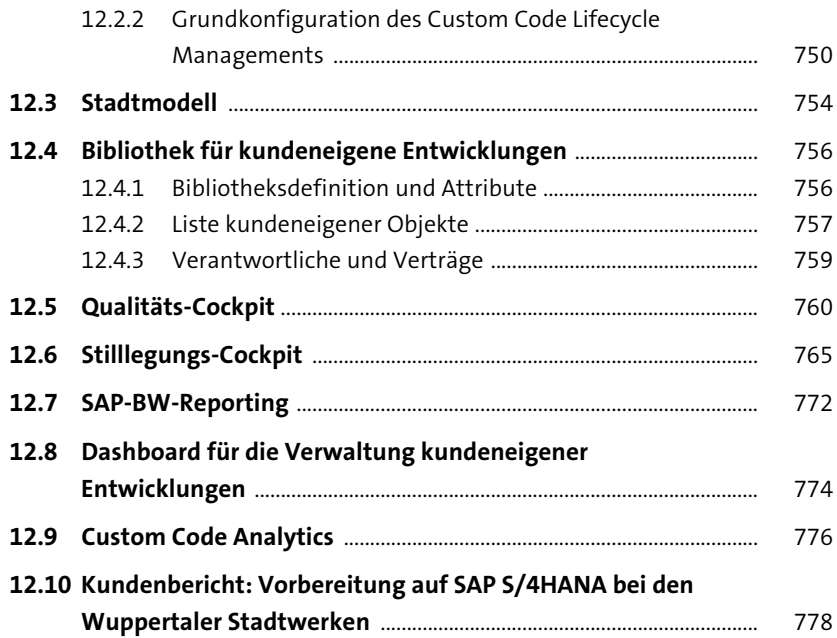

### **13 Focused Solutions** 783

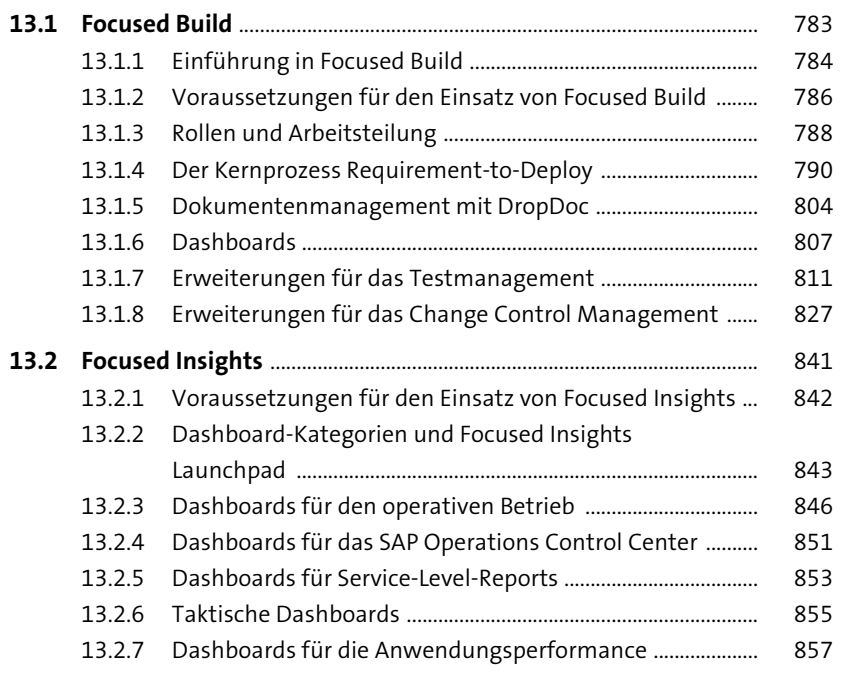

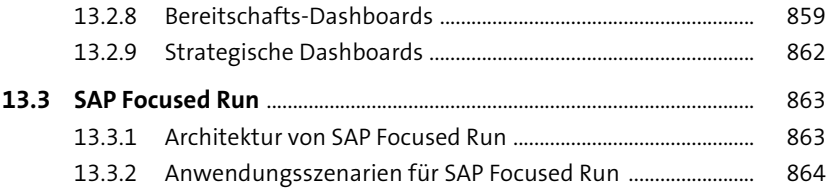

# 14 SAP Solution Manager und SAP S/4HANA 871

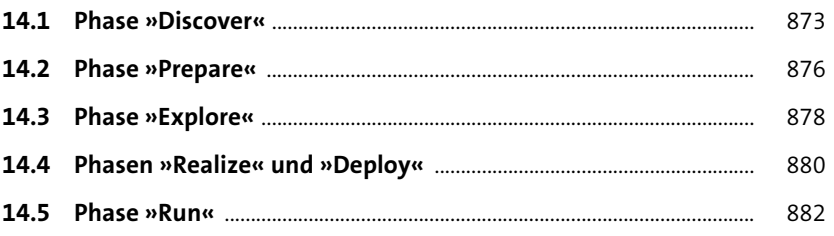

### 15 Weitere Funktionen

885

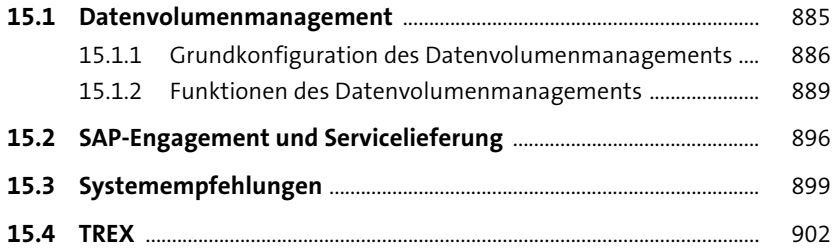

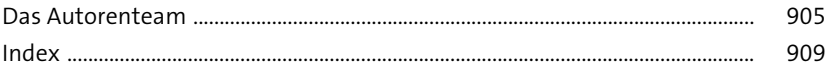